**VSB TECHNICAL** IT4INNOVATIONS UNIVERSITY NATIONAL SUPERCOMPUTING OF OSTRAVA **CENTER** 

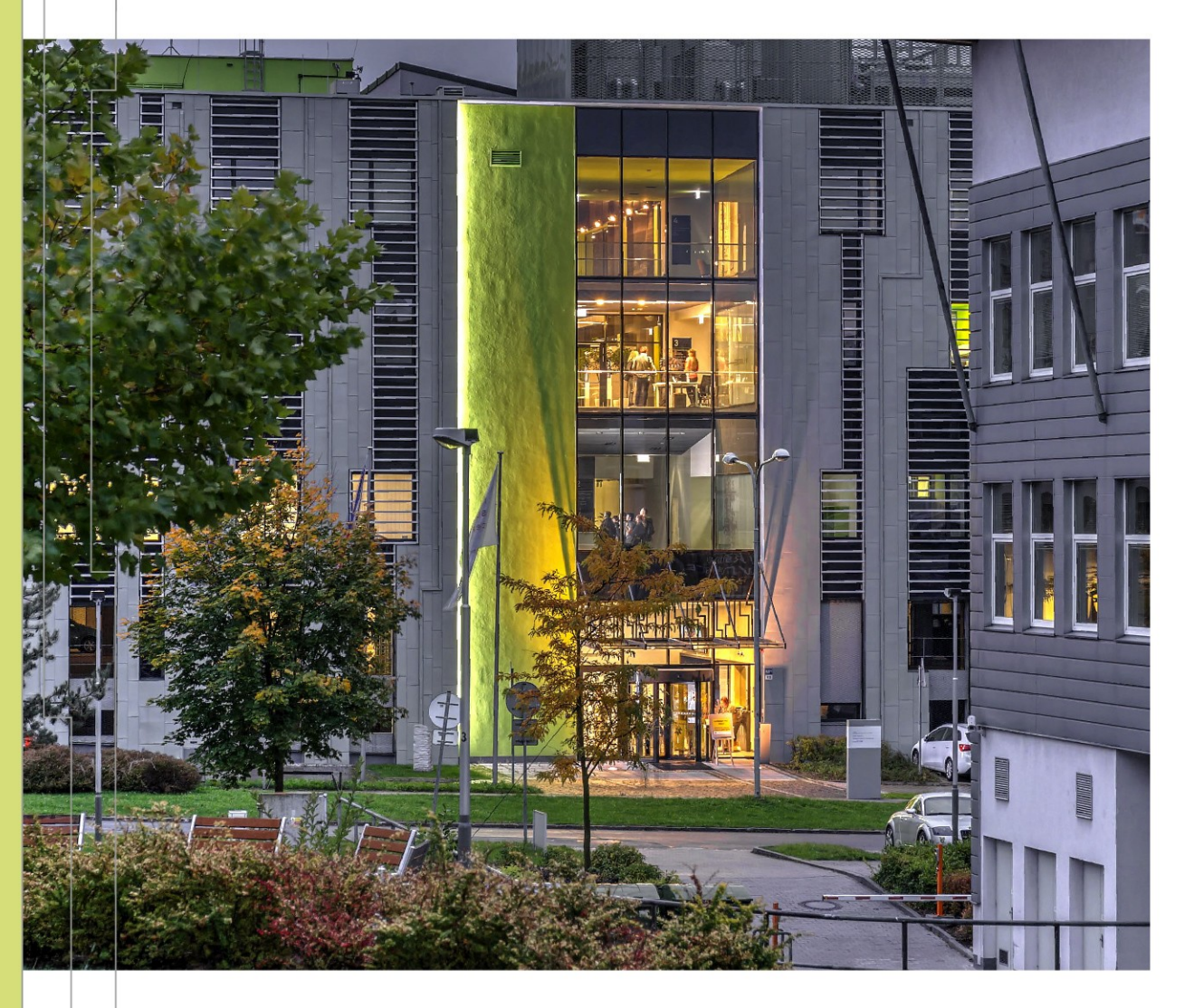

### INTRODUCTION TO HIGH PERFORMANCE COMPUTING

PART 2 HPC @ IT4INNOVATIONS ACCESSING AND USING IT4I CLUSTERS

Jakub Beránek

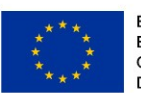

**EUROPEAN UNION** European Structural and Investment Funds Operational Programme Research, Development and Education

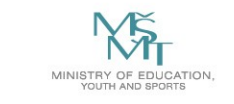

Based on materials of Branislav Jansík, IT4Innovations

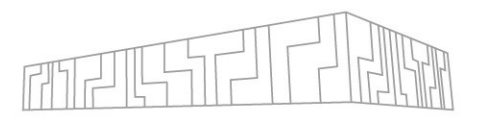

- $\Box$  Access the cluster
- **T** Transfer data to the shared filesystem
- $\Phi$  Prepare your program and its dependencies
- $\triangleleft$  Run your program on the cluster

We will use Karolina, but the approach is very similar for other IT4I clusters (Barbora)

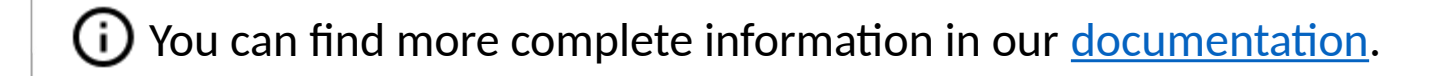

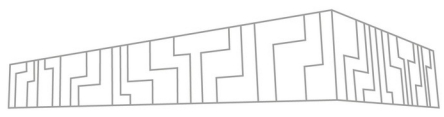

### KAROLINA CLUSTER

- Login nodes
	- Program preparation
	- Job submission
- Compute nodes
	- Job execution
- Shared filesystem
	- Code
	- Job inputs and outputs
	- Shared between login and compute nodes

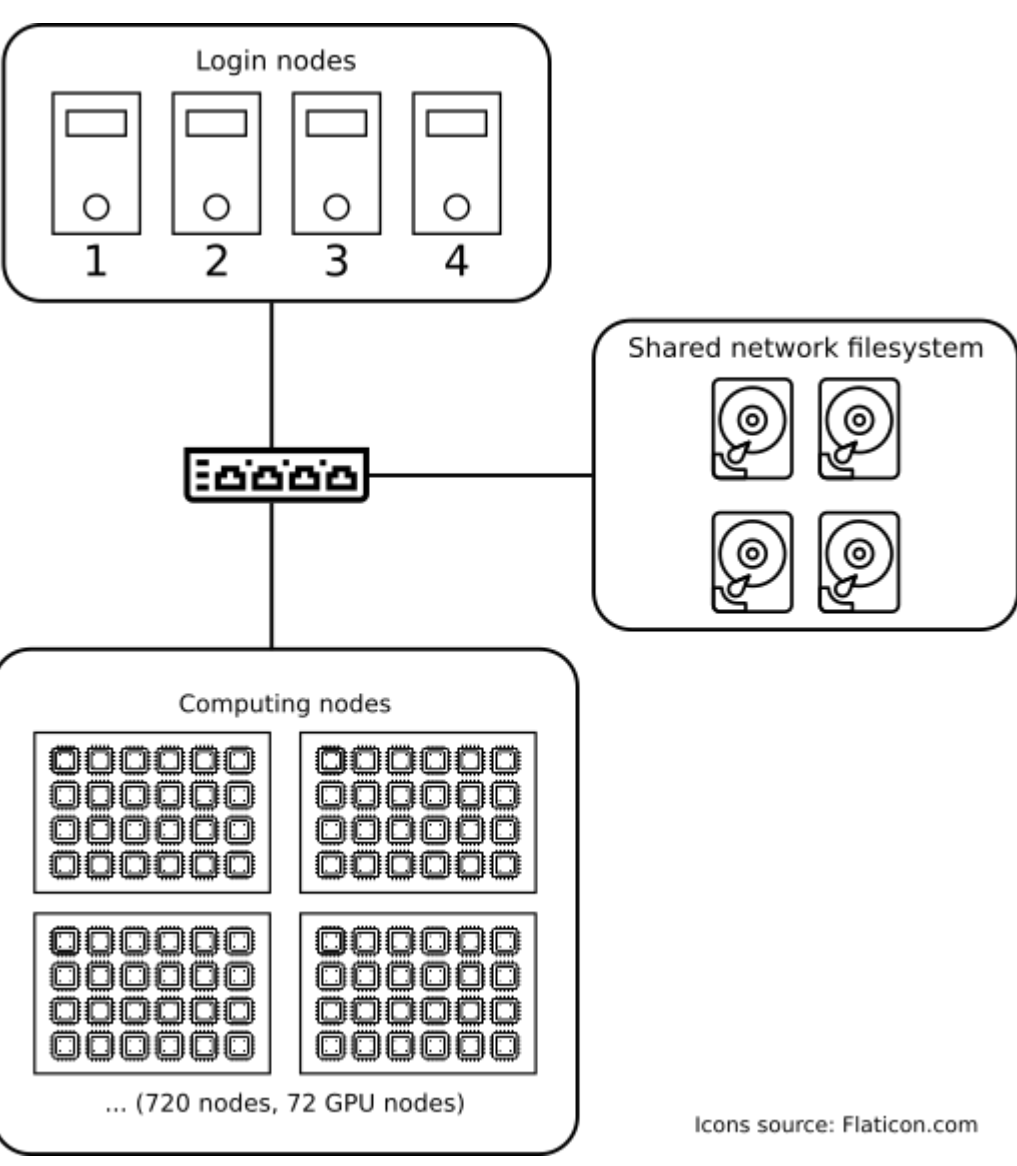

### OPERATING SYSTEM

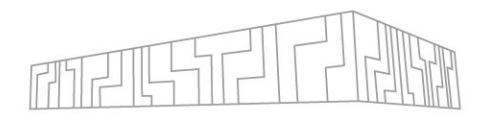

- IT4I clusters are Linux-based systems (CentOS)
	- Basic Linux command line knowledge is required

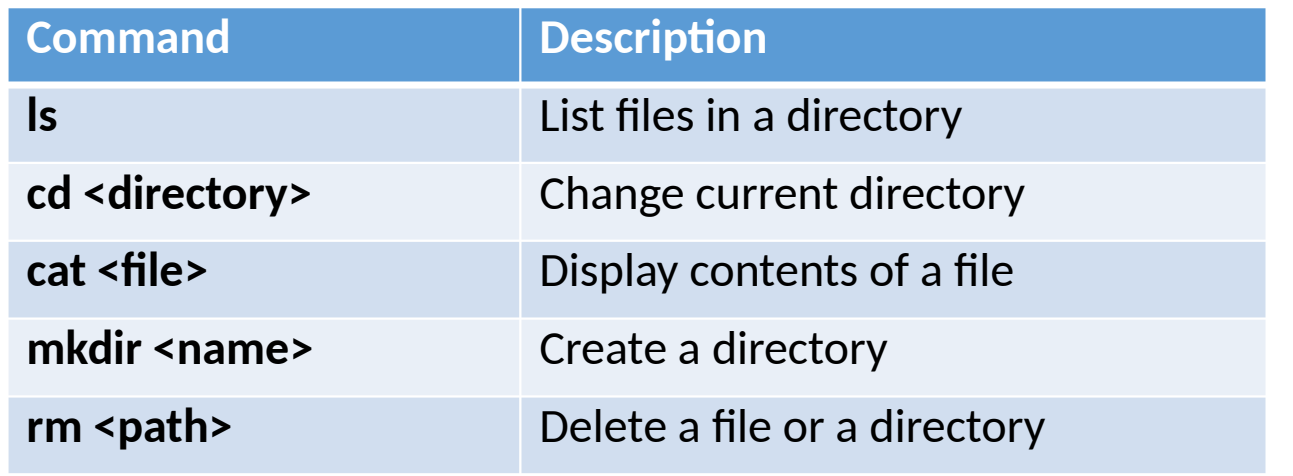

- You can find basic Linux command line reference e.g. [here.](https://threenine.co.uk/download/1846/)
- Some [virtualization support](https://docs.it4i.cz/software/tools/virtualization/) is provided (QEMU, Windows)

# ACCESSING THE CLUSTER

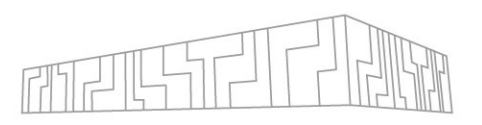

### To use Karolina, you must first connect to one of its <u>login nodes</u>

# Set permissions for SSH key (execute before first login)  $[home:\sim]$ \$ chmod 600 <path-to-ssh-key> # Connect to a login node [home:~]\$ ssh -i <path-to-ssh-key> <username>@karolina.it4i.cz # Now you're connected to a Karolina login node [<username>@login1.karolina]\$

- You can use login nodes to
	- Inspect and manage data on the shared filesystem
	- Compile your programs and their dependencies
	- Manage computations on the cluster
- DO NOT execute long-running computations on the login nodes  $\times$
- Login nodes are round-robin, you can select a specific node (login1.karolina.it4i.cz)

### GUI ACCESS

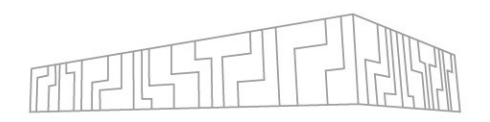

If you prefer to use a GUI client, you have two options

- X forwarding
	- Open individual X windows on your PC
	- \$ ssh –X karolina.it4i.cz
- VNC
	- Full GUI environment on the cluster
	- 1. Select a VNC port P (here we use 55)
		- Must be unique per login node
	- 2. Connect to a login node with SSH tunneling on port  $5900 + P$ 
		- \$ ssh -L5955:localhost:5955 karolina.it4i.cz
	- 3. Run vncpasswd
	- 4. Run vncserver :55
	- 5. Connect to VNC on port :55 on your local machine
		- \$ vncviewer localhost:5955

## RUNNING YOUR PROGRAM ON THE CLUSTER

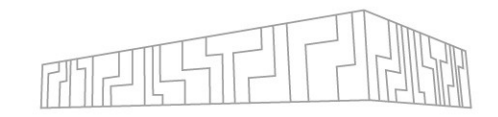

- 1. Move your code and computation inputs to the shared filesystem
- 2. Build and prepare your application
- 3. Describe your computation and put it into a queue

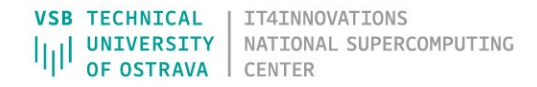

### TRANSFERRING DATA TO SHARED FILESYSTEM

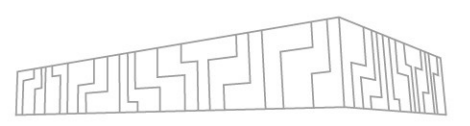

### Karolina uses a network filesystem shared by all compute and login nodes

- You can write a file on a login node and then read/overwrite it from a compute node
- Connect to a login node and download data from the internet (git clone, wget, …)
- Transfer data from your local computer using SCP

# Copy "file.txt" to <home-dir>/files on Karolina shared disk [home:~]\$ scp -i <path-to-ssh-key> file.txt <username>karolina.it4i.cz:files

### • Mount the shared filesystem on your local computer

# install sshfs [home: $\sim$ ] \$ sudo apt install sshfs # mount the Salomon shared filesystem to a folder on your computer  $[home:\sim]$  \$ sudo mkdir /mnt/salomon [home:~] \$ sudo sshfs -i <path-to-ssh-key> <username>@salomon.it4i.cz: /mnt/salomon # now /mnt/salomon points to your home directory at the Salomon shared filesystem [home: $\sim$ ] \$ cp file.txt /mnt/salomon/files-dir

## WHERE TO PUT DATA?

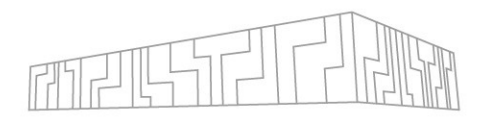

- HOME workspace (NFS)
	- Located at  $\sim$  (your home directory)
	- Limited size (~25 GiB), quite slow (2-3 GiB/s), backed up
	- Use for config files, build artifacts, source code repositories
- PROJECT workspace (NFS)
	- Very large  $(-15$  PiB), rather slow  $(40$  GiB/s)
	- Shared between clusters
	- Divided into three parts (/mnt/proj1, /mnt/proj2, /mnt/proj3)
		- Each project has its own directory (deleted after project ends)
		- Find your project location with  $\frac{1}{2}$  it4i-get-project-dir <project-id>
	- Central storage for all project data, use for important/large project data
- SCRATCH workspace (Lustre)
	- Located at *scratch/project/<project-id>*
	- Large (~20 TiB), very fast (1 TiB/s), no backups
	- Use for reading job inputs and writing job results
		- Set working directory of jobs to a scratch directory
		- Copy results to HOME or PROJECT after the job ends
	- **Files are deleted after 90 days of inactivity!**

# ADDITIONAL STORAGE OPTIONS

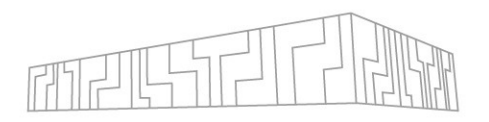

- RAMDISK (Barbora)
	- /tmp, /lscratch, /ramdisk
	- RAM disk (filesystem backed by memory), for I/O intensive operations
	- Available only during a job
- CESNET archiving large amounts of data, more information [here](https://docs.it4i.cz/storage/cesnet-storage/)

More information about storage at Karolina can be found [here](https://docs.it4i.cz/karolina/storage/) Storage details vary among the clusters, check documentation for your cluster

## MORE STORAGE INFORMATION

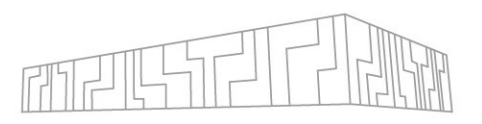

- Filesystems of individual clusters are not directly shared
	- Clusters are connected via a network, e.g. you can \$ ssh barbora from Karolina
- Watch storage limits
	- \$ it4ifsusage
	- [https://scs.it4i.cz](https://scs.it4i.cz/) -> Agendas -> User

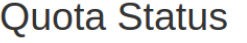

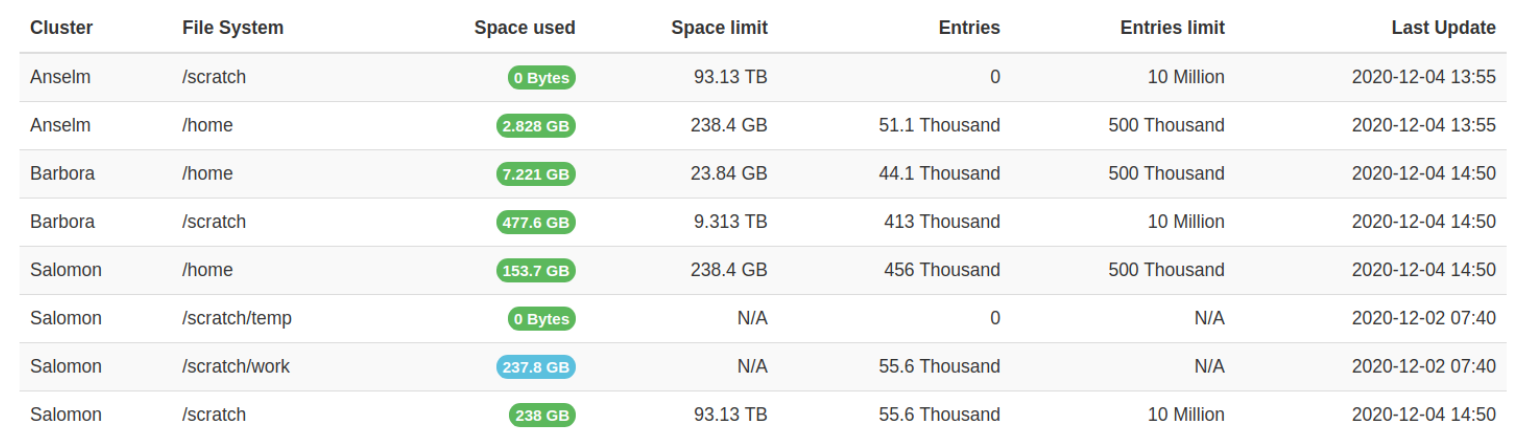

- Storage lifecycle
	- HOME deleted after 1 year without any active project
	- PROJECT data deleted some time after a project ends
	- SCRATCH data deleted after 90 days of inactivity

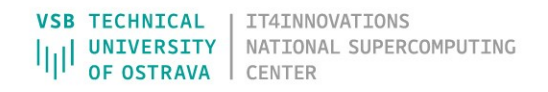

## COMPILING/PREPARING DEPENDENCIES

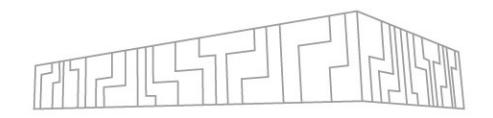

- You must compile your program and its dependencies for your target cluster
- This will be described in Part 3

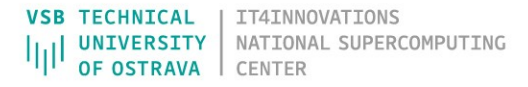

### SELECTING PROJECT AND CLUSTER

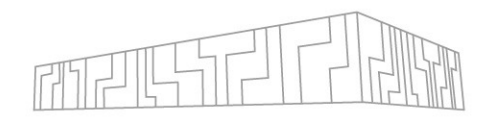

- Choose the correct computational project for your experiment
- Check how much core hours are left in the project
	- \$ it4ifree
	- <https://scs.it4i.cz/>
- Check the status of clusters
	- <https://extranet.it4i.cz/rsweb/karolina/cluster-allocation>

#### **Cluster usage**

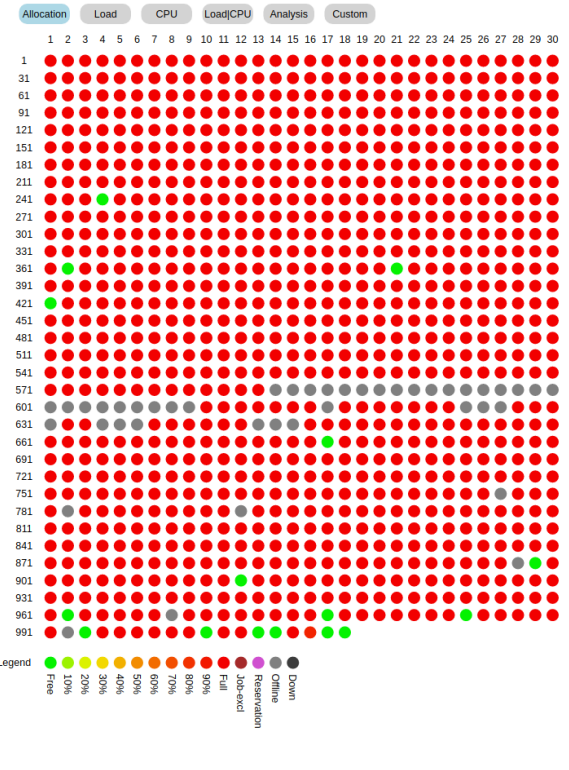

## QUEUING SYSTEM

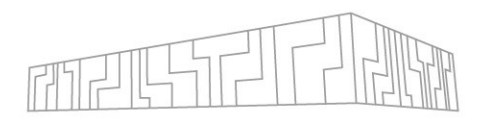

- Each IT4I cluster is shared by many users
- To perform a computation (a job), you must go through a queue
	- We use a queuing system called **PBS** (Portable Batch System)
- There are several queues with different properties
	- *qexp* (quick experiments, does not charge for use, up to 2 nodes and 1 hour jobs)
	- *qprod* (common computations, up to 756 nodes and 2 day jobs)
	- *qlong* (long-running computations, up to 20 nodes and 6 day jobs)
	- *qnvidia* (accelerated nodes each with 8 A100 NVIDIA GPUs)
	- *qfat* (fat node 768 cores, 24 TiB RAM)
	- You can find the complete queue list [here](https://docs.it4i.cz/general/resources-allocation-policy/)
- To access most queues you will need to specify a computational project that you are a part of
	- Computational resources that you spend are deducted from the used project
	- Cost of a computation: Time x Node count (x Core count x Normalization factor)
	- After all resources run out, you can still use the qfree queue up to 120% of the original resources

### USING PBS

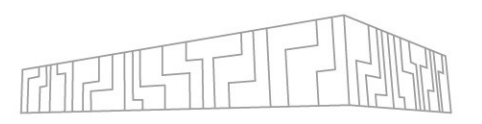

- You can submit jobs on the cluster in two modes
	- Batch mode (default): you specify a script which is executed once you get to the front of a queue
	- Interactive mode: your terminal will be connected to the first computing node in the job via SSH
- Submission is performed using the qsub command
- You have to give qsub some basic parameters to define a job:
	- Number of computing nodes used in the job: lselect=4
	- Maximum running time (called walltime): lwalltime=02:30:00
	- Queue: qqexp
	- Project (if required by the queue): -A OPEN-0-0
	- (Bash) script that will be executed (for batch mode)
- There are also some other useful options
	- Job name: -N MY JOB
	- Send e-mail on job start/end/error: -m bea
- You can have multiple jobs in the queue at once (both waiting and executing)
- Be careful with walltime to avoid wasting project resources!

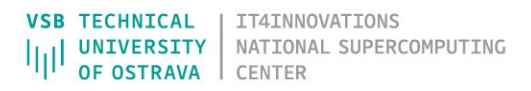

## SUBMITTING A JOB USING PBS

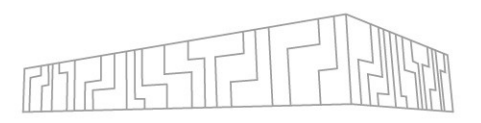

- 1. Prepare a bash script that will run your computation
- 2. Submit a job using the gsub command and note the Job ID that it outputs

# engueue script myjob.sh with 64 nodes on aprod under project OPEN-0-0  $$$  qsub -A OPEN-0-0 -q qprod -l select=64, walltime=03:00:00./myjob.sh 9875350

3. Use qstat to query queue status to see the expected start time and computation status

\$ qstat -u \$USER -T Job ID Est Start Time **Oueue NDS** 9875350  $15:56$ qexp

- Use the job ID to identify individual jobs
- You can also put the submission options directly into the script

There are a lot of other options that you can specify, find out more in the [documentation](https://docs.it4i.cz/general/job-submission-and-execution/)

### EXAMPLE PBS SCRIPT

#### #!/bin/bash

#PBS -q qexp #PBS -N MYJOB #PBS -1 select=2:ncpus=24 #PBS -A OPEN-0-0

# Change to scratch directory, exit on failure SCRDIR=/scratch/\$USER/myjob cd \$SCRDIR || exit

# Load necessary module ml OpenMPI

# Execute the calculation mpirun ./mympiprogram

**(i)** You can find a similar example and advanced information [here](https://docs.it4i.cz/general/job-submission-and-execution/#example-jobscript-for-mpi-calculation-with-preloaded-inputs)

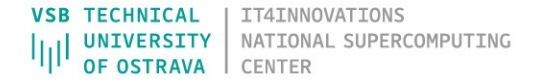

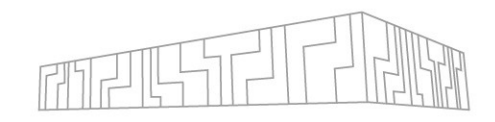

### JOB EXECUTION

- Once the job gets to the front of the queue
	- 1. PBS will allocate the specified number of nodes
	- 2. The specified script will be executed
		- On the first allocated node
		- In your HOME directory
	- 3. Once your script finishes, the job will also end
	- 4. stdout and stderr of your script will be written to a file on the shared filesystem
		- $\lt$ job-name>.o $\lt$ job-id> standard output
		- $\lt$ job-name>.e $\lt$ job-id> standard error output
		- They will be stored in the directory where you submit the job
			- You can override this location with -o and -e
- Useful environment variables available during a job
	- **PBS**  $\overline{O}$  WORKDIR directory from where you submitted the job
	- PBS NODEFILE path to a file containing all compute nodes of the current job
	- PBS JOBID job ID of the current job

# MONITORING JOB STATUS

- Once your job starts running, you can observe its status in several ways
- qstat
	- Displays job status, elapsed time, allocated computing nodes
	- You can connect to the individual computing nodes via SSH to inspect them

```
$ qstat -u $USER -n
         Queue NDS
                      Elap Time
Job ID
9875350 gexp
                      00:10-1
r3i1n9/0*24,r3i2n9/0*24
$ ssh r3i1n9
[r3i1n9]$ htop
```
- check-pbs-jobs
	- Allows reading standard output and error output streams
	- Only available when the job is running

\$ check-pbs-jobs --jobid 9875350 --print-job-out --print-job-err ### Print job standard output: Computation started ### Print job standard error: Error at main.c:16: File not found

- When something goes wrong you can delete jobs (both running and enqueued)
	- $$$  qdel  $<$ job-id>

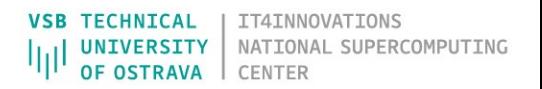

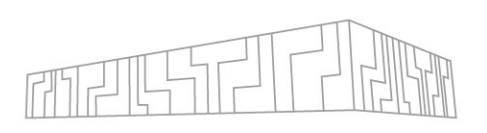

### MORE PBS INFORMATION

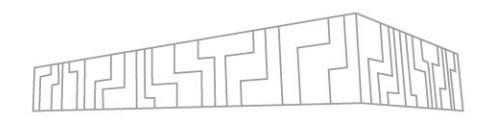

- Jobs are prioritized based on several [properties](https://docs.it4i.cz/general/job-priority)
	- Selected queue
	- Amount of recent computation in a project
	- Hint: if you want to get ahead in the queue, specify a small(er) walltime
- PBS has a lot of configuration and options
	- Job arrays
		- Many jobs with the same script, but different inputs
	- Advanced node configuration/placement
		- Enable/disable Turbo boost, kernel modules, …
		- Select nodes by CPU type, network switch, network topology location
	- You can find more [here](https://docs.it4i.cz/general/capacity-computing)

### SUBMITTING JOBS MORE EASILY

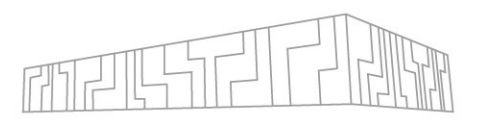

### **[HyperQueue](https://it4innovations.github.io/hyperqueue/)**

Job execution system designed for ergonomics and performance

- Allows you to submit tasks without dealing with PBS jobs
- Useful if you have a large number of relatively short-lived tasks to execute
	- Less overhead than PBS
	- Able to leverage all available cores and nodes

### ASKING FOR HELP

### If you have trouble with

- Connecting to login nodes
- Building code or dependencies
- Submitting PBS jobs

### Then

- 1. Consult the [documentation](https://docs.it4i.cz/)
- $2.$  If that does not help, create a [ticket](https://support.it4i.cz/rt)

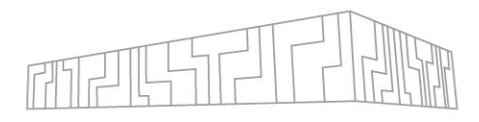

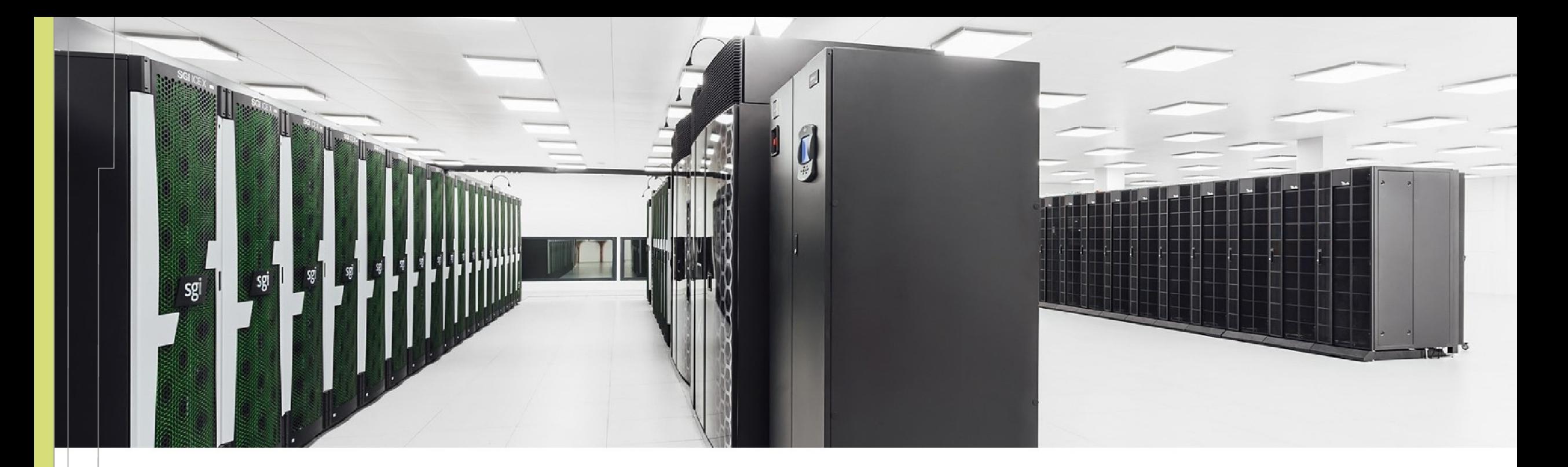

Jakub Beránek jakub.beranek@vsb.cz

IT4Innovations National Supercomputing Center VSB – Technical University of Ostrava Studentská 6231/1B 708 00 Ostrava-Poruba, Czech Republic www.it4i.cz

IT4INNOVATIONS **VSB TECHNICAL UNIVERSITY** NATIONAL SUPERCOMPUTING OF OSTRAVA **CENTER** 

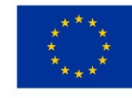

**EUROPEAN UNION** European Structural and Investment Funds Operational Programme Research evelopment and Education

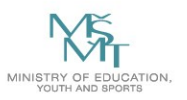